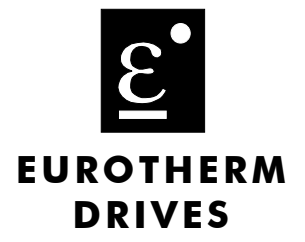

# **Encoder Receiver** Option

**Technical Manual** HA388867 Issue 2

 $@$  Copyright Eurotherm Drives Limited 1999

All rights strictly reserved. No part of this document may be stored in a retrieval system, or transmitted in any form or by any means to persons not employed by a Eurotherm group company without written permission from Eurotherm Drives Ltd.

Although every effort has been taken to ensure the accuracy of this document it may be necessary, without notice, to make amendments or correct omissions. Eurotherm Drives cannot accept responsibility for damage, injury, or expenses resulting therefrom.

# **Safety Information**

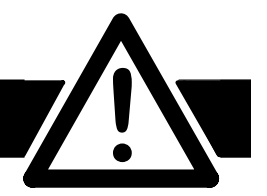

**Please read this information BEFORE installing the equipment.**

### **Intended Users**

This manual is to be made available to all persons who are required to install, configure or service equipment described herein, or any other associated operation.

The information given is intended to highlight safety issues, and to enable the user to obtain maximum benefit from the equipment.

### **Application Area**

The equipment described is intended for industrial motor speed control utilising AC/DC induction or synchronous machines.

### Personnel

Installation, operation and maintenance of the equipment should be carried out by qualified personnel. A qualified person is someone who is technically competent and familiar with all safety information and established safety practices; with the installation process, operation and maintenance of this equipment; and with all the hazards involved.

#### REFER TO YOUR MAIN PRODUCT MANUAL FOR SPECIFIC SAFETY **INFORMATION ABOUT THE DEVICE YOU ARE CONTROLLING**

# **Contents**

Contents

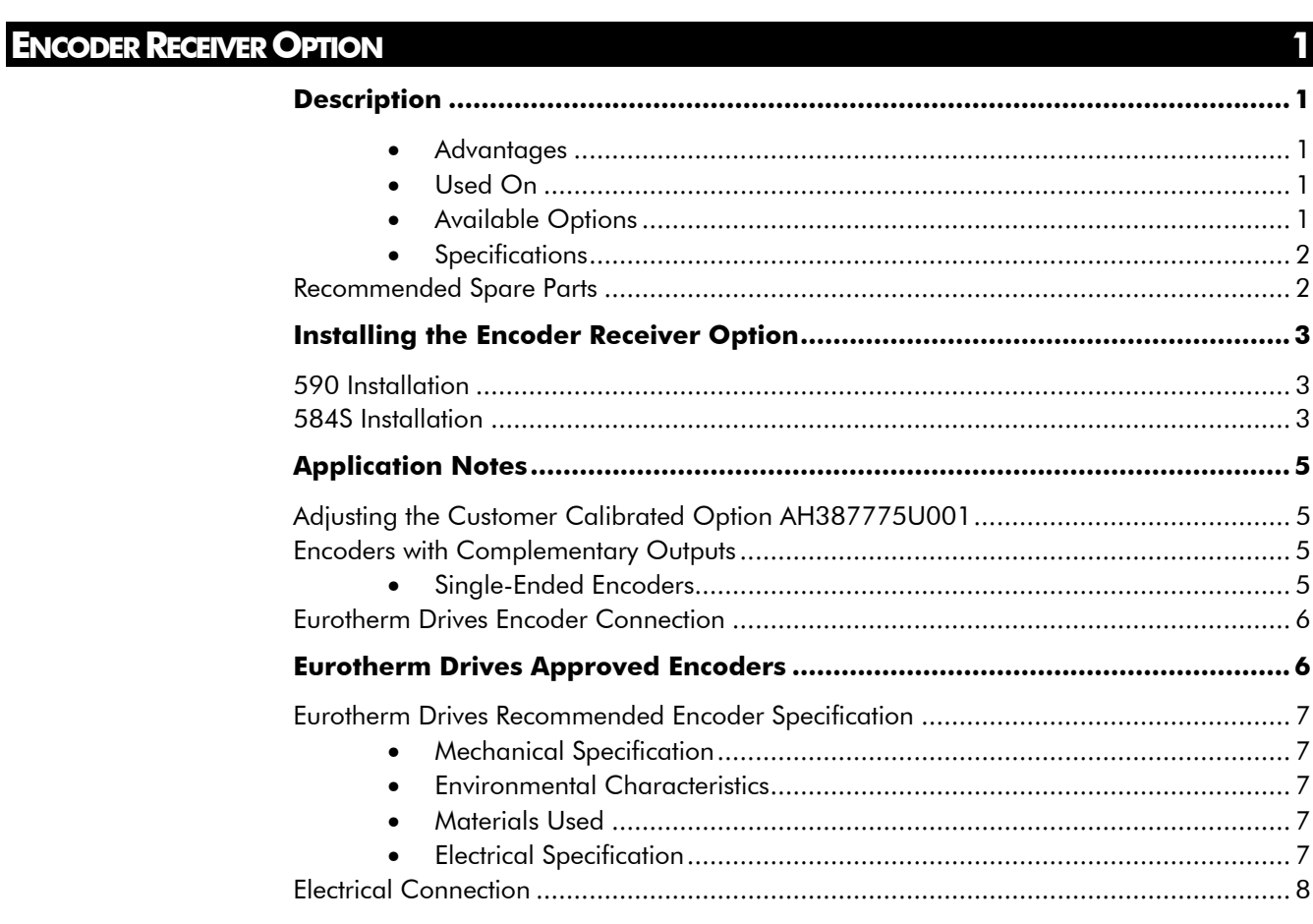

Page

# **ENCODER RECEIVER OPTION**

## Description

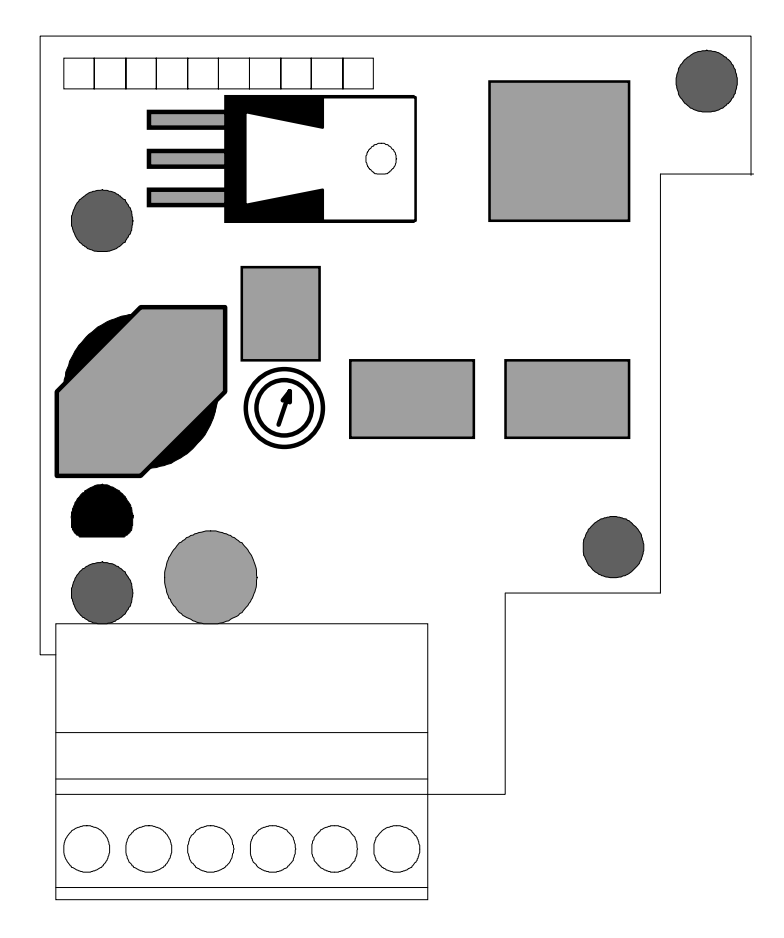

The Encoder Receiver Option allows incremental encoders to be connected directly to the motor controller to provide highly accurate speed feedback measurement. It mounts directly to the Main Control Board by means of four support stand-offs and a 10-pin interface connector built in to the board. A convenient board-mounted plug-in terminal block is provided for field connections.

### **Advantages**

The Encoder Receiver Option board offers the following advantages:

- Contains two optically isolated differential inputs or channels A and B
- Decoding logic to interface the encoder to the microprocessor
- Supplies fixed voltage, isolated encoder power supply

#### **Used On**

This option can be used on:

- 590 Series DC Controllers
- 584S/584SV Series PWM AC Controllers

The Encoder Receiver is available in the following options:

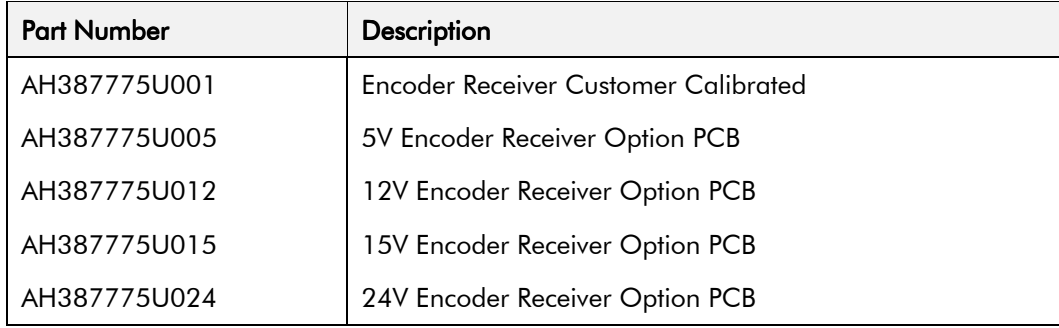

Note: The adjustment potentiometer sets the supply voltage and may be calibrated for various voltages. Refer to the Application Notes, page 5. When used with Eurotherm Drives Encoder, AH387775U015 must be used.

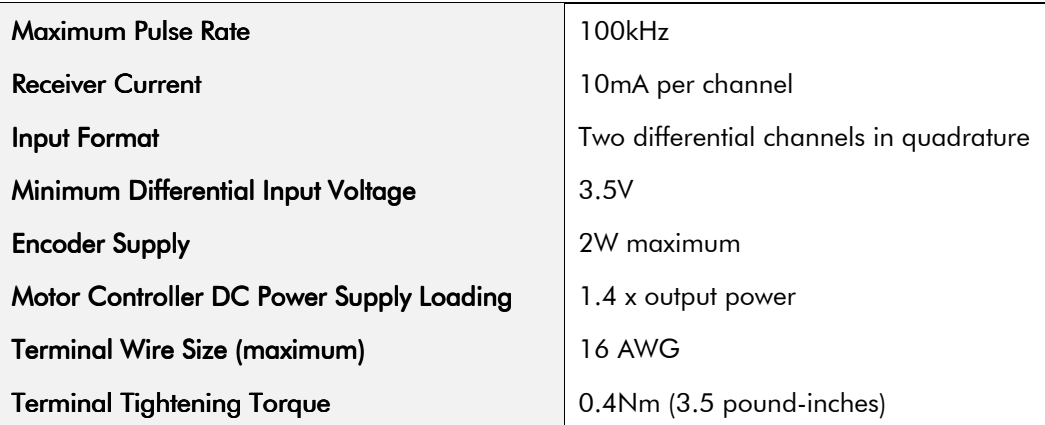

### **Specifications**

### **Recommended Spare Parts**

Keep one Encoder Receiver board that matches the most commonly used supply voltage for spare parts. It can be modified for use at other supply voltages as shown in the Application Notes section.

#### WARNING!

Disconnect all sources of power before attempting installation. Injury or death could result from unintended actuation of controlled equipment.

#### Caution

This option contains ESD (Electrostatic Discharge) sensitive parts. Observe static control precautions when handling, installing and servicing this option.

### 590 Installation

- 1. Unwrap and handle the option board using correct static safety procedures.
- 2. Lift the lower cover of the controller door into the open and locked position.
- 3. Align the 10-pin connector on the option board with the controller pins on the left of the controller door board.
- 4. Carefully push the option board on to the pins. All four white support stand-offs should engage the controller door board.
- 5. Refer to the motor controller Product Manual for software selection and scaling of the feedback option.

### 584S Installation

- 1. Unwrap and handle the option board using correct static safety procedures.
- 2. Remove the lower terminal cover.
- 3. Remove the self-tap screw on the left hand edge using a No. 2 pozi screw driver.
- 4. Slide the front aluminium cover down.
- 5. Align the 10-pin connector on the option board with the controller pins on the left of the controller door board.
- 6. Carefully push the option board on to the pins. All four white support stand-offs should engage the controller door board.
- 7. Refer to the motor controller Product Manual for software selection and scaling of the feedback option.

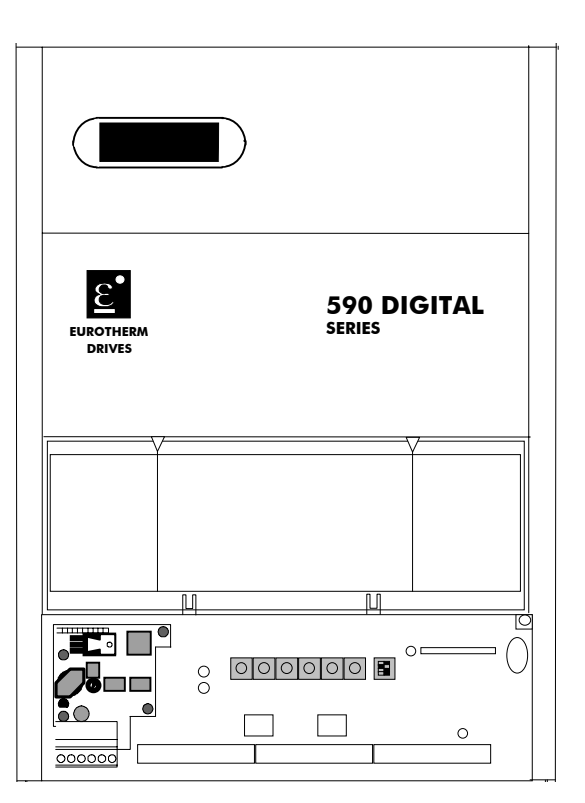

**Figure 0-1 Encoder Receiver Option 590 Mounting (fitted similarly to 584S/584SV)**

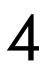

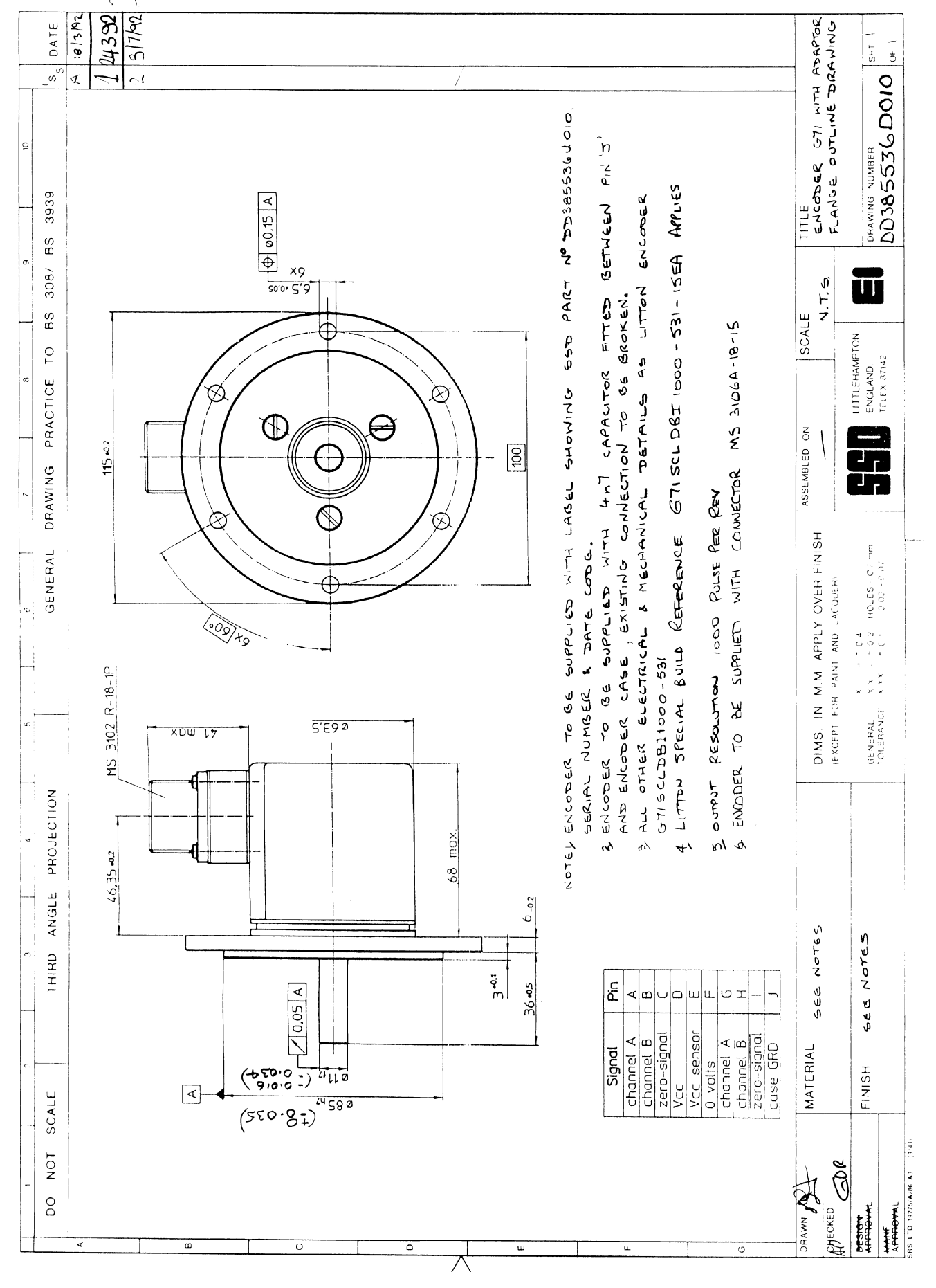

Figure 0-2 Outline Drawing of Encoder with Adaptor Flange

### Adjusting the Customer Calibrated Option AH387775U001

The Encoder Receiver Option can be ordered for standard supply voltages of 5, 12, 15 and 24V dc. For applications requiring different voltages, the Customer Calibrated option (AH387775U001) can be purchased and the following procedure used to adjust the output voltage setting.

- 1. Install the Encoder Receiver Option card on the drive. Do NOT connect it to the encoder yet.
- 2. Power-up the drive.
- 3. Measure the voltage between terminals E1 and E2. This voltage can range from 5V to 24V dc.
- 4. Adjust the adjustment potentiometer until the desired output voltage is reached.
- 5. Connect the encoder and re-check the voltage at the encoder terminals.
- **Note:** If the voltage drops more than one volt, check the encoder wiring for excessive loading. Adjusting the adjustment potentiometer to compensate for an excessive line voltage drop is not recommended.

Figure 3 shows the terminal designations and the location of the adjustment potentiometer. In cases where the encoder receiver card or the motor controller cannot supply enough power for the encoder, use an external power supply. The supply should be isolated from ground, that is neither the 0V dc nor the +V dc should be connected to ground.

All wiring to the Encoder Receiver Option board should be in screened cable. Cable with an overall screen or a screen over each individual pair may be used. Connection to earth should always be made at the receiver end ONLY, and should be in a star configuration. Take special care wiring the encoders to the option board due to the low-level of the signals.

### **Encoders with Complementary Outputs**

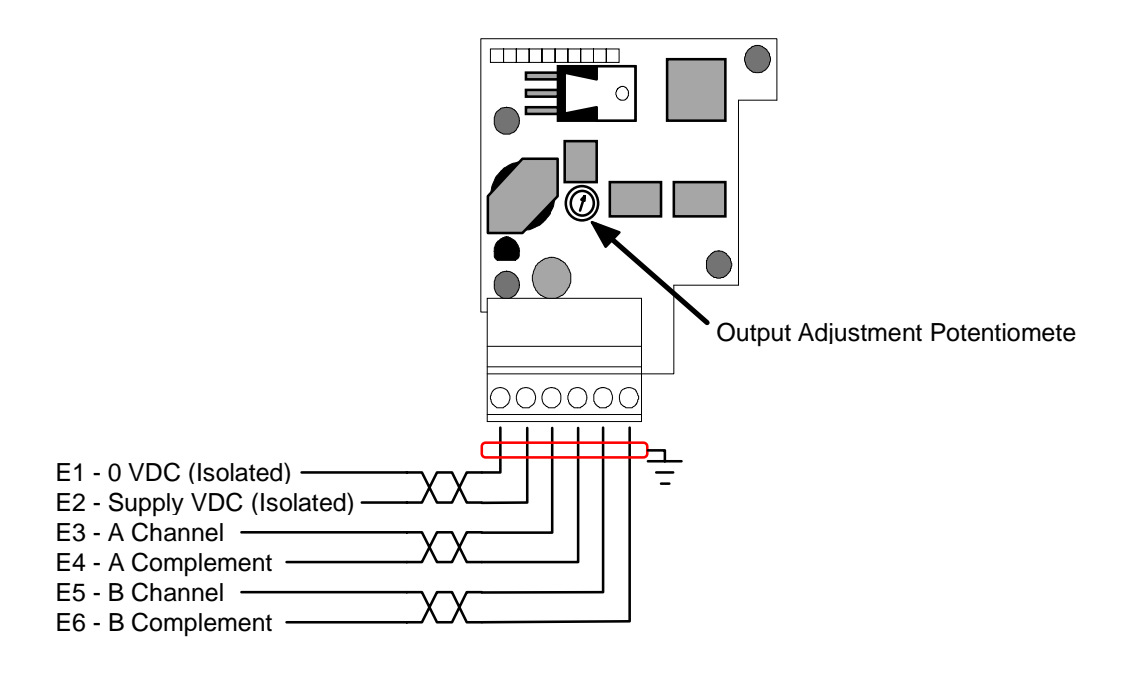

**Figure 3 Terminal Designations**

### Single-Ended Encoders

When using single-ended encoders:

- 1. Connect the A and B channels to terminals to E3 and E5 as shown above.
- 2. Jumper terminals E4 (A complement) and E6 (B complement) to E1 (0V dc)

Recommended cable (3 pairs individually screened):

Belden equivalent 8777

Eurotherm Drives Part Number CM052666

### **Eurotherm Drives Encoder Connection**

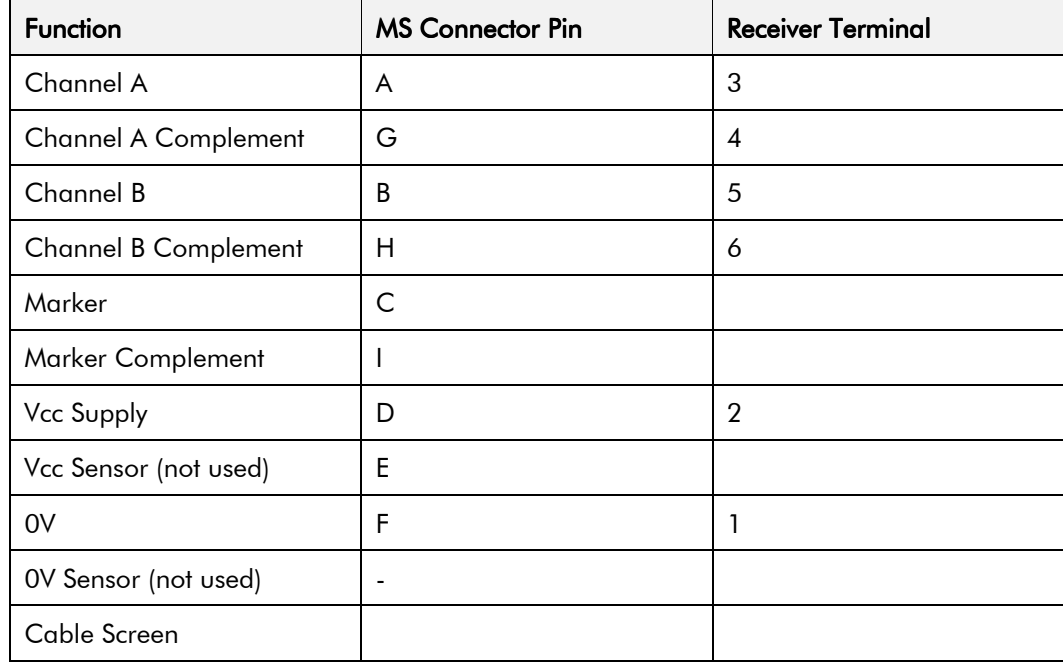

## **Eurotherm Drives Approved Encoders**

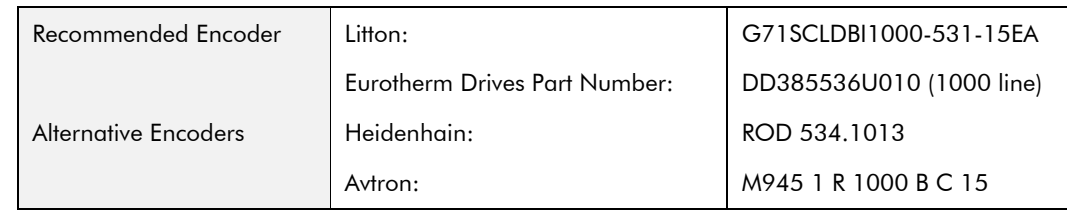

## **Eurotherm Drives Recommended Encoder Specification Mechanical Specification**

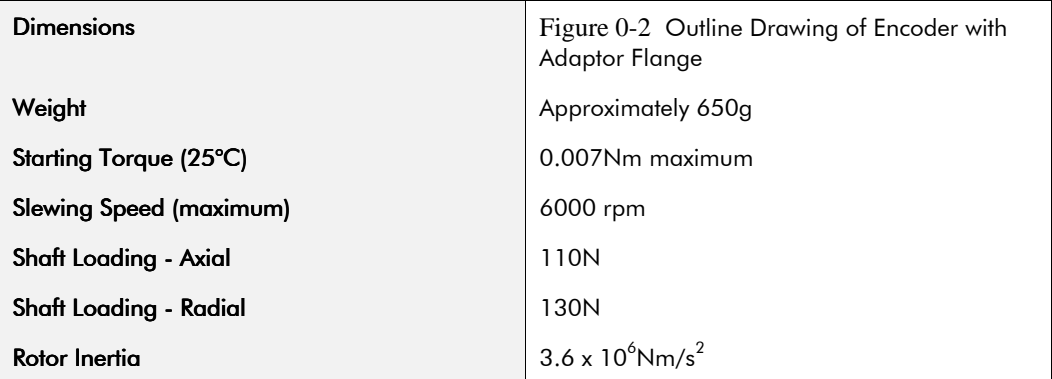

### **Environmental Characteristics**

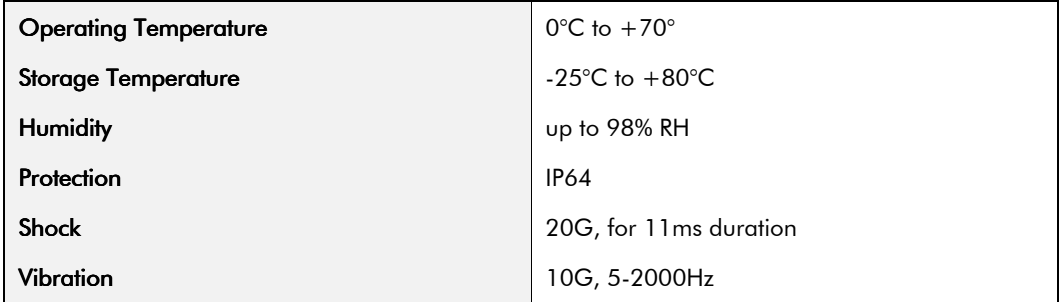

### **Materials Used**

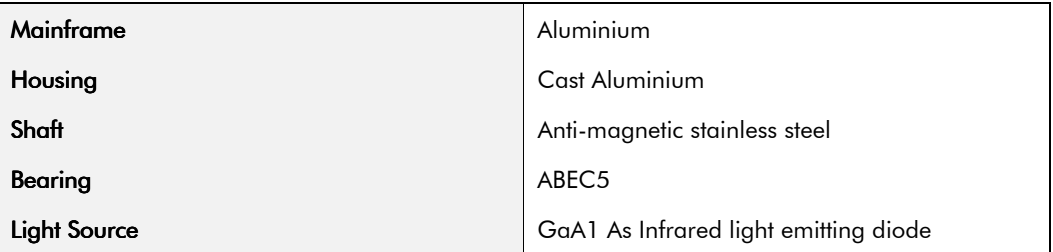

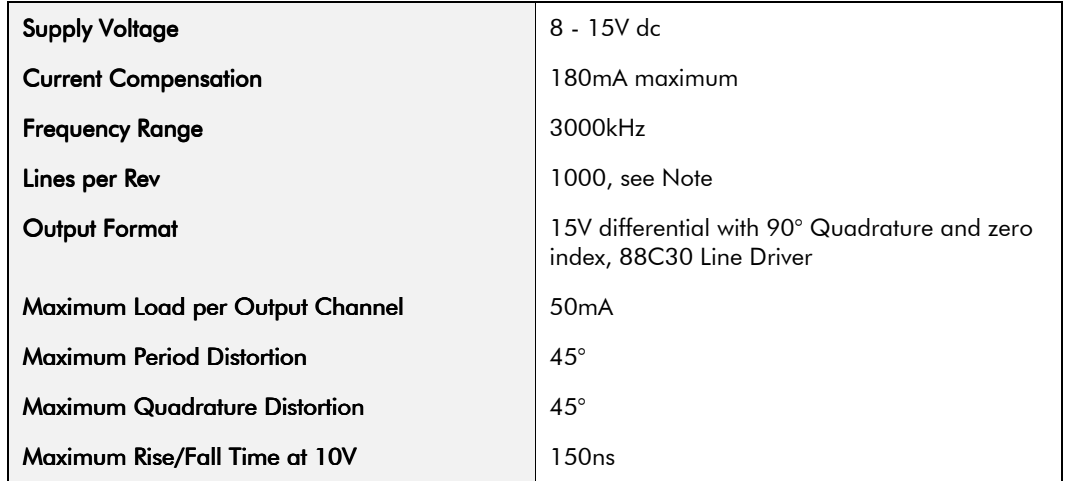

### **Electrical Specification**

Note: Litton Encoders are available in other accuracies such as 500 lines/rev or 2000 lines/rev to suit the application.

### **Electrical Connection**

Electrical connections are made to the encoder via a 10-way MS radial connector. Plug and socket provided.